# 臺北市立中山女子高級中學

## **111** 學年度大學『申請入學』校內線上報名系統**-**操作說明

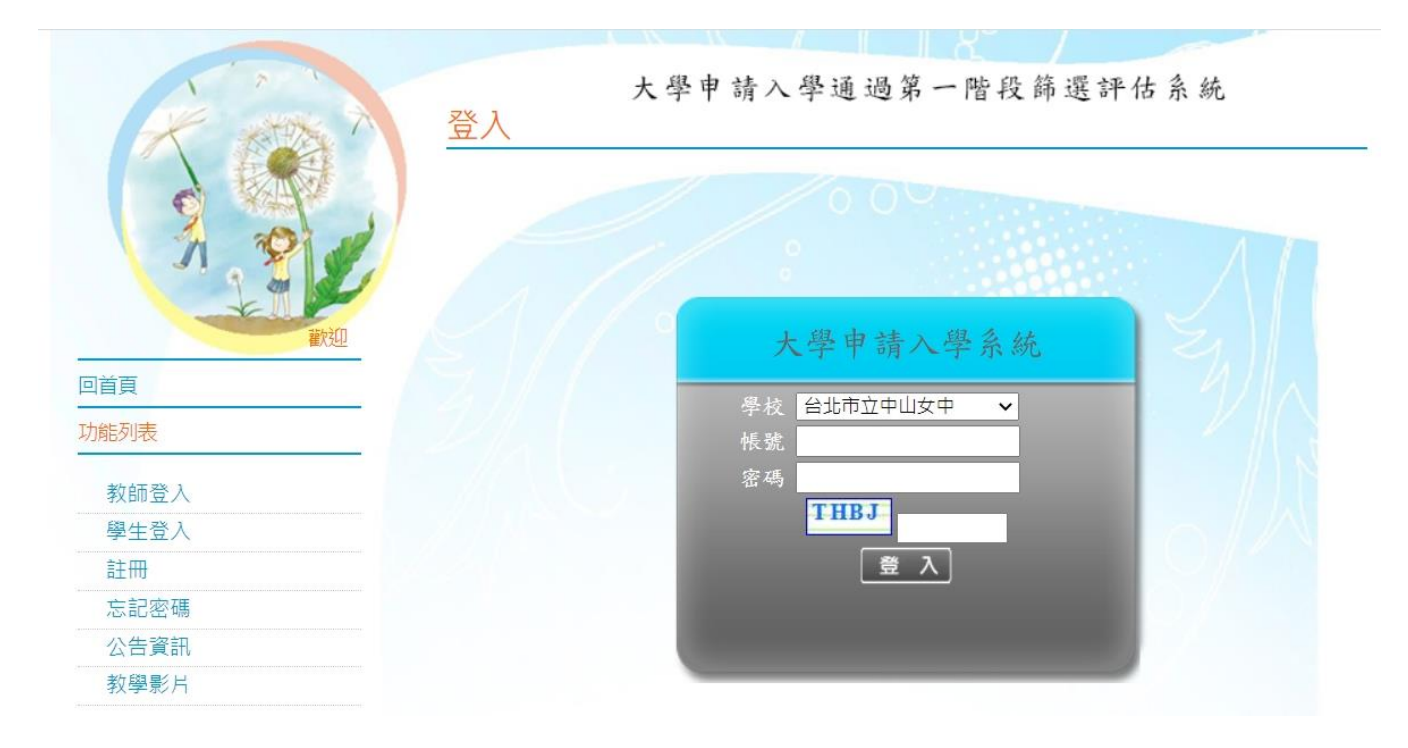

※ **校內線上報名系統網址**:請見註冊組高三升學網頁公告

※ **線上報名登錄時間:3/2(三)10:00 ~ 3/15(二)23:59**

※ **學校欄請選:台北市立中山女中**

※ 帳號:學號

※ 密碼: 共8碼=身分證後4碼+出生月日(4碼)【例:3月1日生日→ 0301】

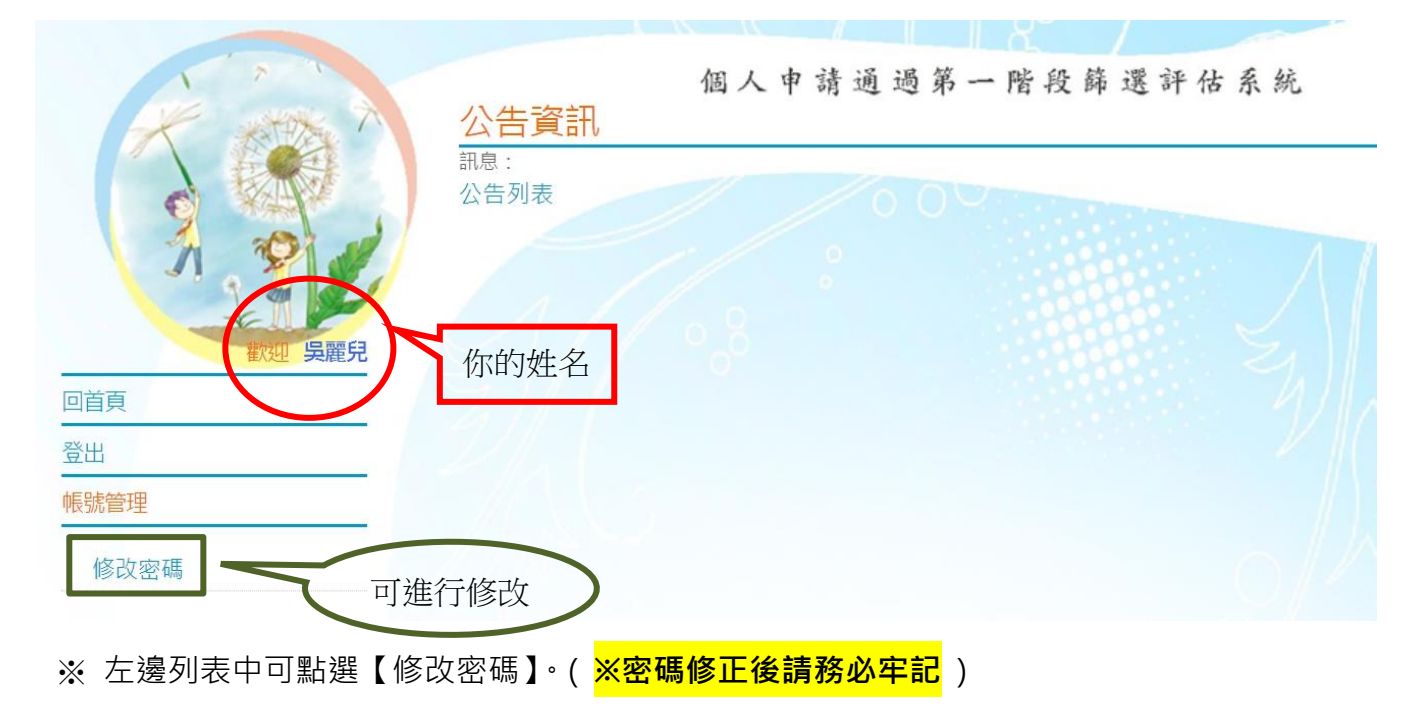

※ 首次登入後,左邊列表點選【校系分析】,即會出現「甄選入學注意事項說明」,閱讀完後請

<sub>、</sub><br>點選<mark>閱讀完畢</mark>, 再點選下一頁, 即可進入下一頁。

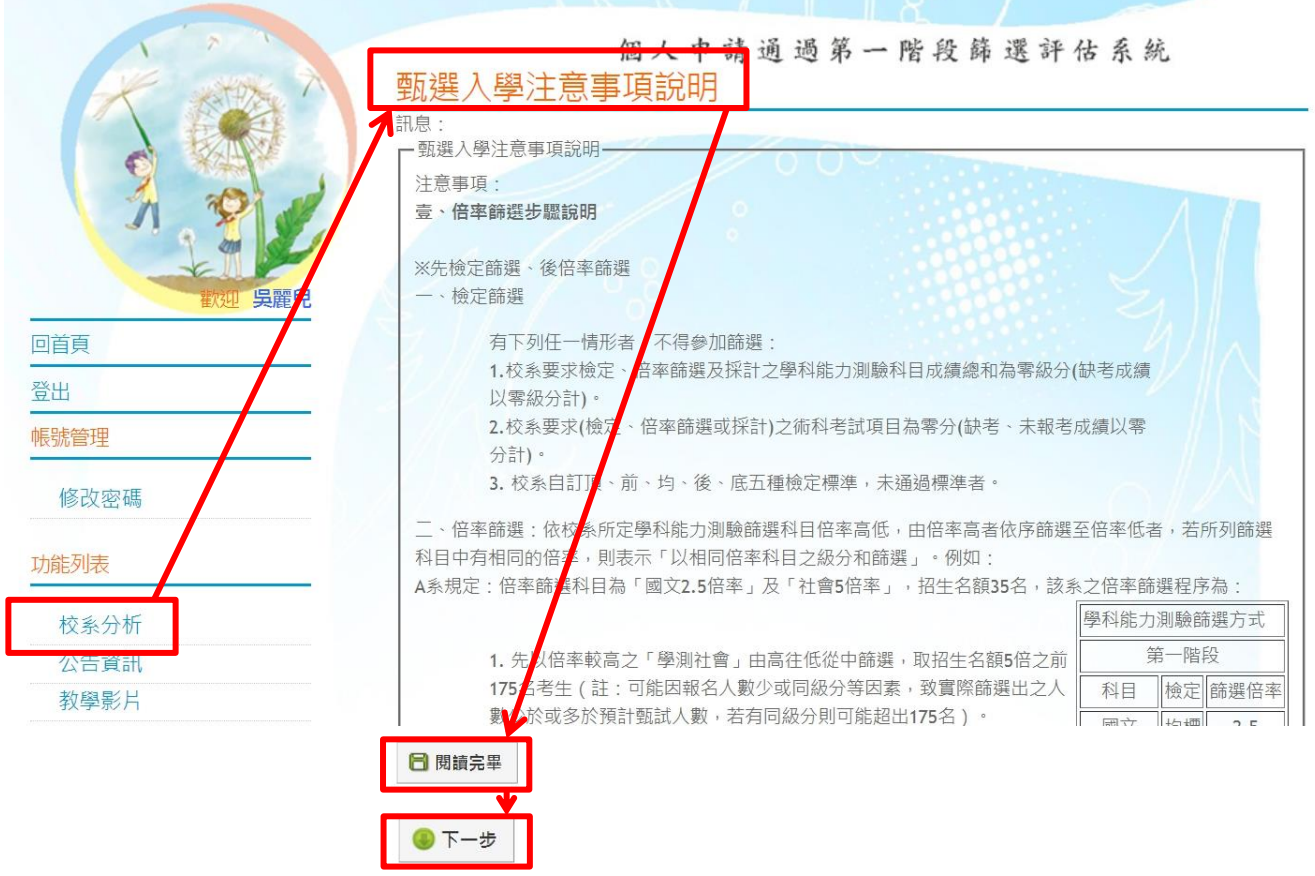

※ 學測成績放榜後,將由學校匯入個人成績。(若有誤植,請洽註冊組。)

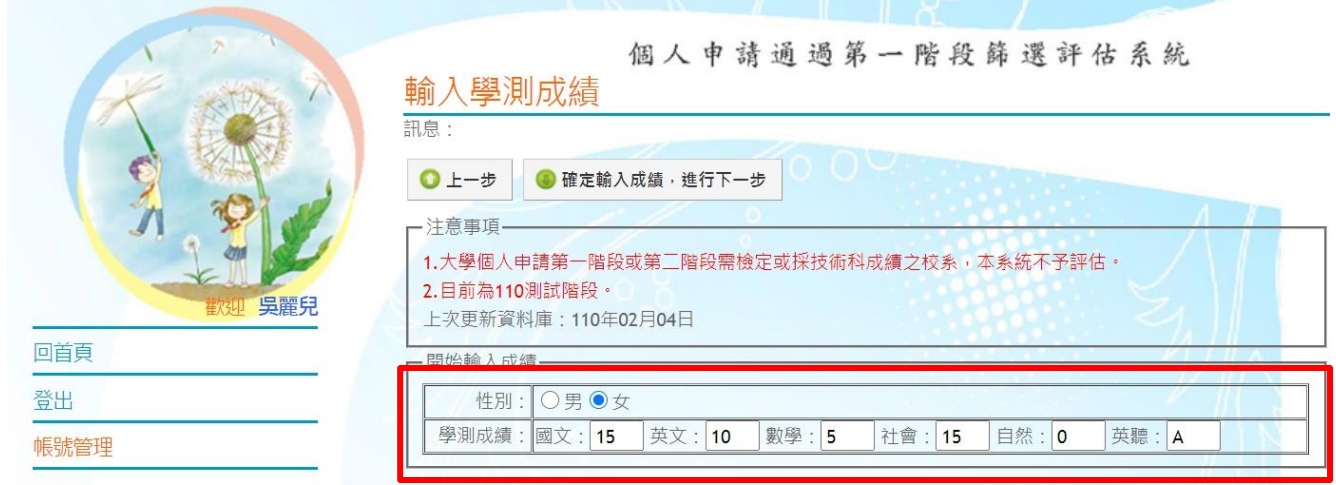

### 進行分析

※ 步驟一:開始選取 學群 → 學校(可選可不選), 即出現以下頁面。。

※ 步驟二:點選想要的學系查看 **明細**,下方會出現該校之篩選倍率等明細資料。

※ 步驟三 : 若確定要申請該校系, 點選 **選取此校系**, 右手邊即出現儲存成功。

※ 此階段可不斷重複一到三步驟,可選取儲存超過 6 個校系(將放入暫存志願), 至下一階段再篩 選(正式志願)。

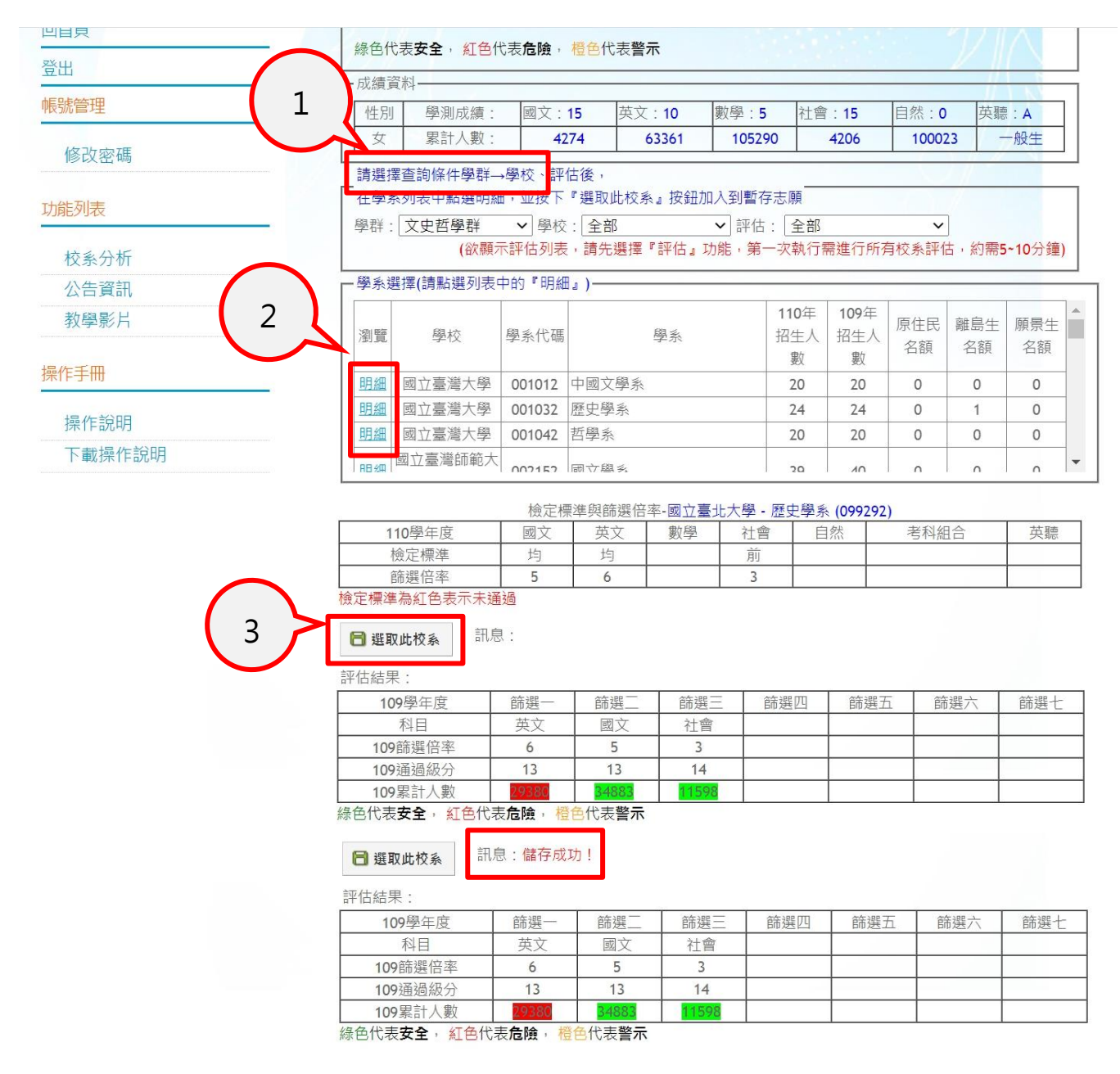

※注意:因今年度數學分成數學 A、B 跟往年不同,故系統所顯示之燈號**僅供參考**。如有需要落 點諮詢,請洽輔導室或課諮老師。

※ 若已選取完畢,可拉至頁面最上端,點選下一步。

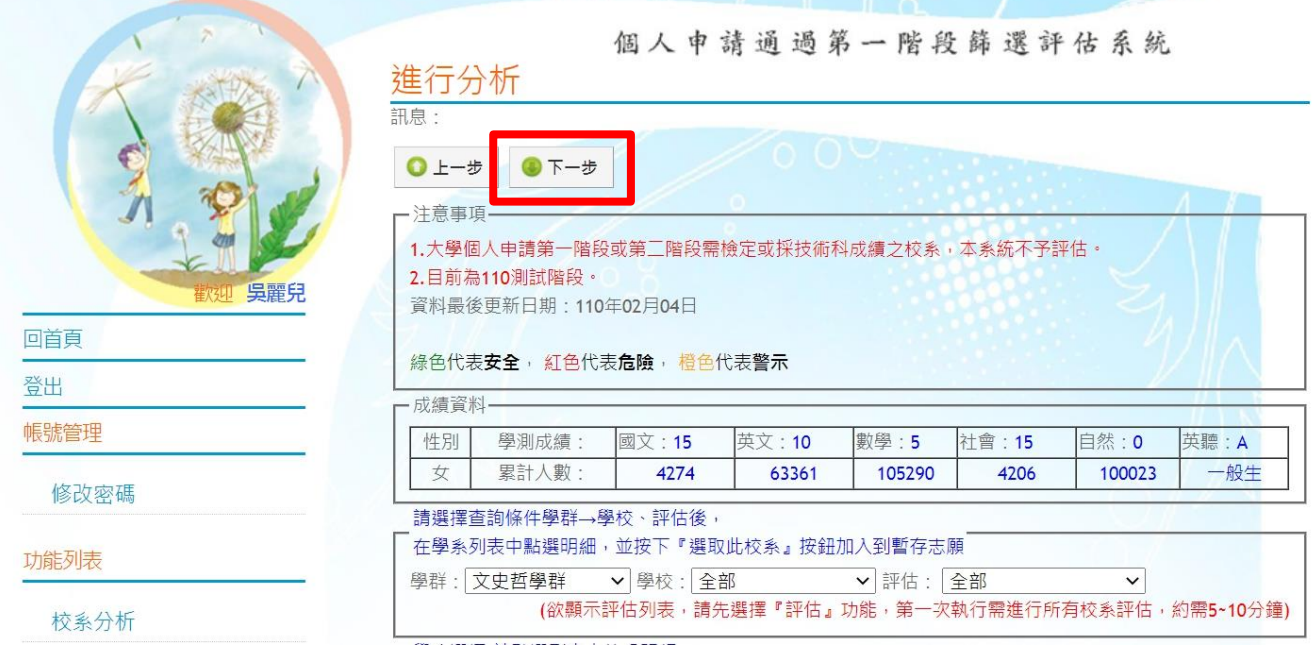

※ 從暫存志願選取至多 6 個志願(選取正式志願)。

# ※ 按下<mark>確認正式志願</mark>,會出現訊息:送出正式志願資料成功!!

※ 最後點選下一步。

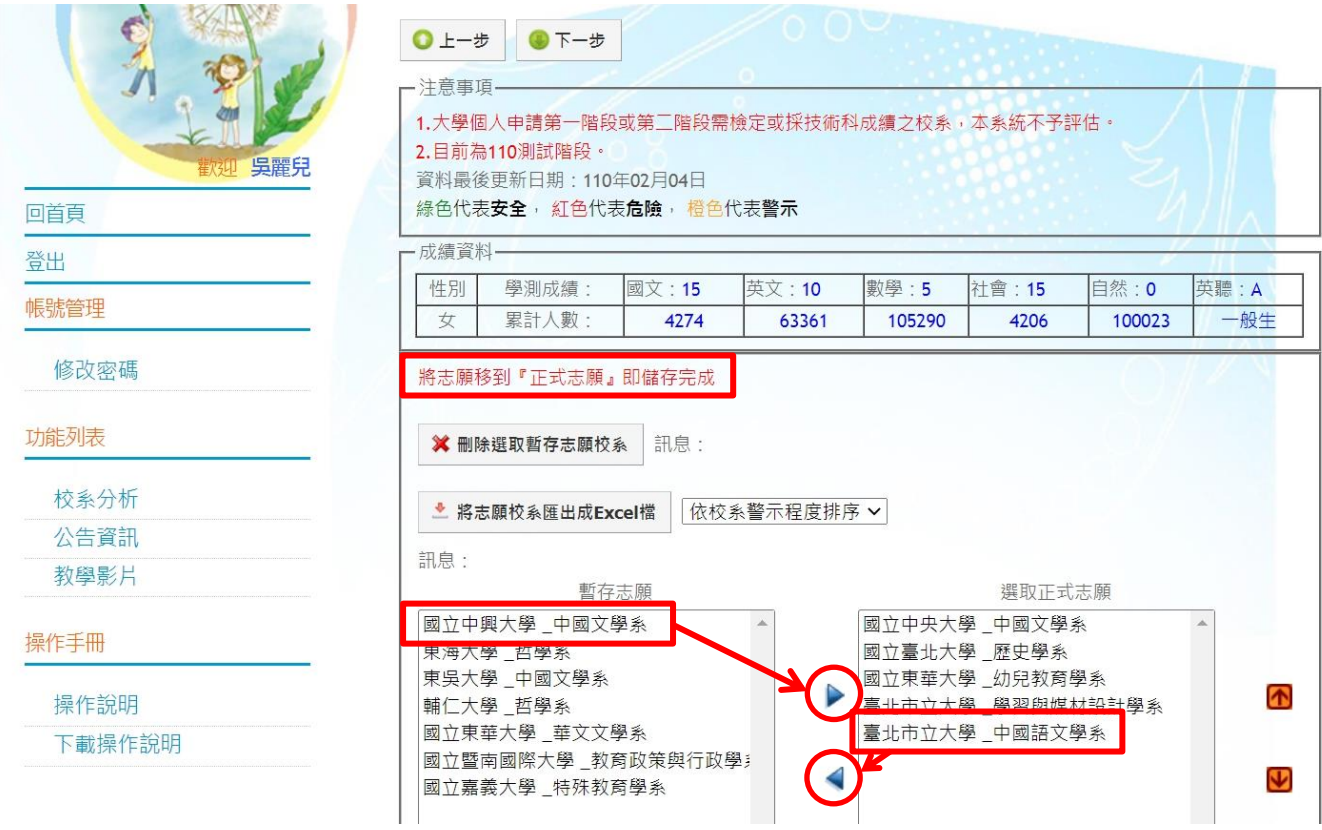

#### ※ 可列印報名表留存。(**不須繳回註冊組**)

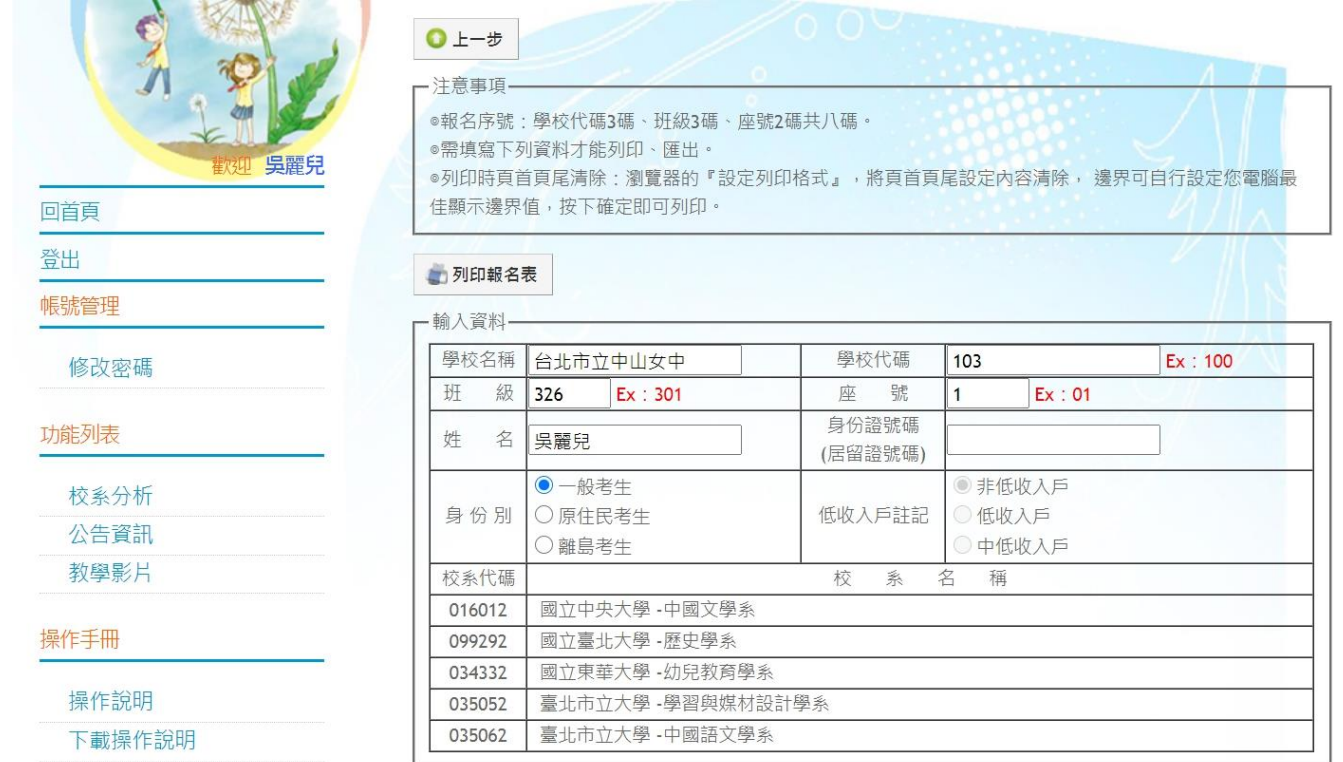

## ※ **至此已完成報名程序。(不需繳交任何紙本資料至註冊組)**

※ 於系統開放時間內皆可修改志願,重新操作以上步驟。出現列印報名表即代表報名成功。

※ 最後提醒,申請入學相關時程,請同學自行注意時間:

- 線上報名登錄時間: 3/2 (□) 10:00~3/15 (□) 23:59
- 發放考生資料確認表: 3/17 (四) 10:00
- 各班繳回簽名過及報名費: 3/18 (五) 12:30 前
- ⚫ 繁星上榜同學退費(1-3 學群)或更改志願(8 學群):3/22 (二) ~ 3/23 (三) 12:30